## [VIS ANTAL SØGERESULTATER](https://arkibaswiki.dk/vis-antal-soegeresultater/)

Arkibas5 er sat op til at vise op til 30 resultater ad gangen, når man har lavet en søgning. Det gælder både for Søg registrering/ Søg Journal, og for søgninger i underdatabaser som Fotografer, Decimalklasser, Givere, Brugere osv.

Hvis søgeresultatet overstiger 30, og man ikke har lyst til at bladre mellem siderne, så kan man ændre visningen til 100 pr. side. Er der flere end 100 hits, skal man stadig bladre, men ikke lige så ofte.

Visningen ændres i feltet i toppen af søgeresultatet ved hjælp af pilen i højre side.

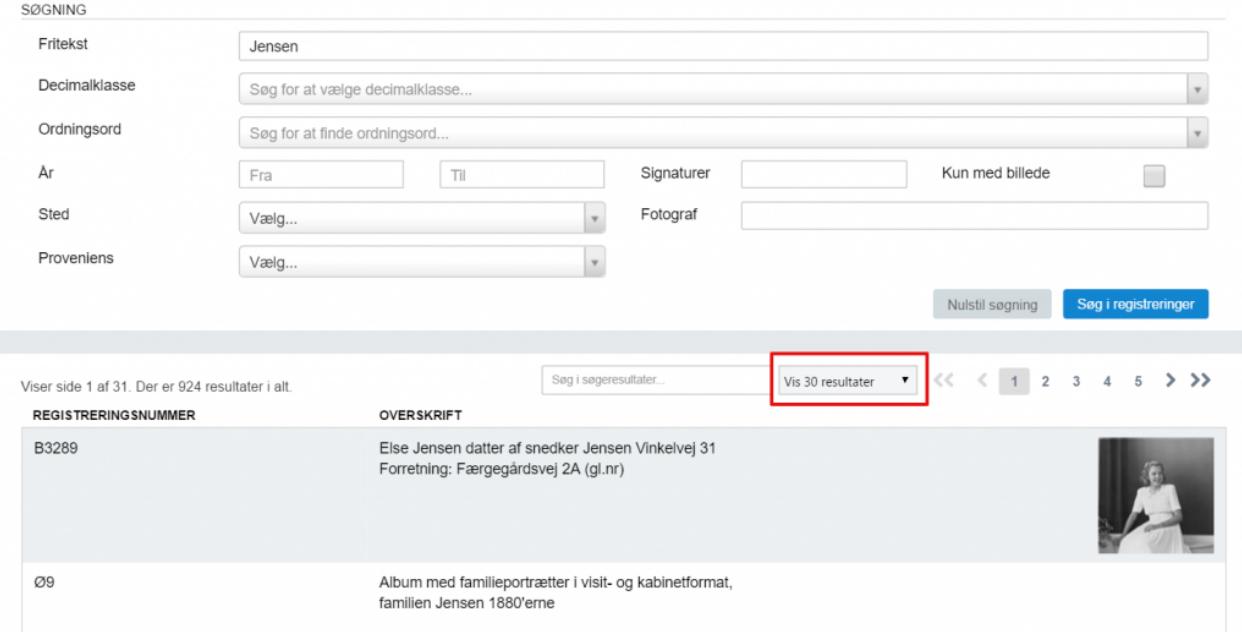

Hvis man søger via [fritekstsøgefeltet](https://arkibaswiki.dk/soegning/) i toppen af siden, vises alle resultater på samme side. Til gengæld kan der kun vises op til 2.000 hits og man kan ikke bladre videre til de resultater, der ikke er blandt de første 2.000.